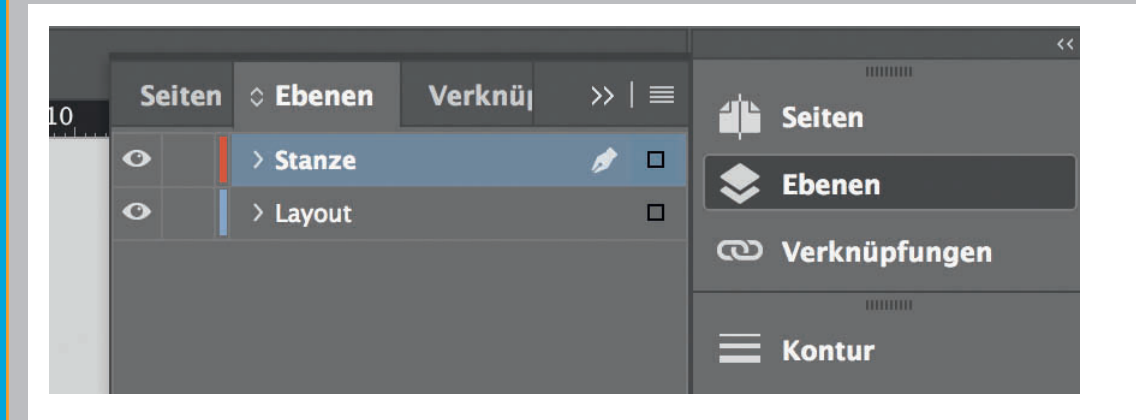

Lege zwei Ebenen mit InDesign an (Stanze und Layout):

> In Ebene "Stanze" legst du unsere Druckvorlage

(Ebene ausblenden, sobald du das Druck-PDF erstellst) > In Ebene "Layout" erstellst du

dein Design

Datenformat Endformat plus 2 mm Beschnitt umlaufend (entfällt bei der Weiterverarbeitung) └ Offenes Endformat Format geschnitten und gestanzt 

Offenes Endformat plus 3 mm Sicherheitsabstand nach innen

<u>да на селото на селото на селото на селото на селото на селото на селото на селото на селото на селото на село</u>